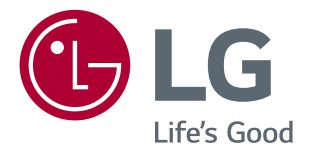

# **LIETOTĀJA ROKASGRĀMATA IPS LED MONITORS (LED MONITORS\*)**

\*LG LED monitori ir šķidro kristālu displeja monitori ar LED izgaismojumu.

Lūdzu, pirms ierīces lietošanas rūpīgi izlasiet šo rokasgrāmatu un saglabājiet to turpmākai uzziņai.

#### IPS LED MONITORA MODELIS

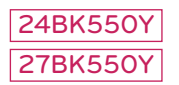

# **SATURS**

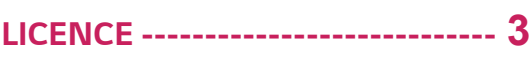

#### **[MONTĀŽA UN SAGATAVOŠANA](#page-3-0) 4**

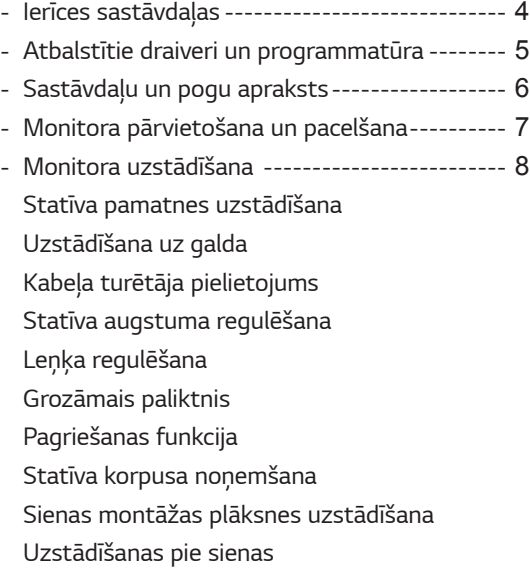

#### **[MONITORA IZMANTOŠANA](#page-15-0)***----* **16**

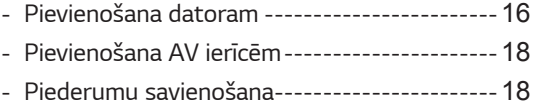

#### **[IESTATĪJUMU PIELĀGOŠANA](#page-19-0)** *--* **20**

#### **[PROBLĒMU NOVĒRŠANA](#page-24-0)** *------* **25**

#### **SPECIFIKĀCIJA***[-------------------](#page-25-0)* **26**

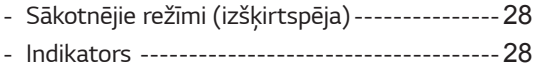

**2**

# <span id="page-2-0"></span>**LICENCE**

Katram modelim ir atšķirīgas licences. Apmeklējiet tīmekļa vietni *[www.lg.com](http://www.lg.com)*, lai iegūtu papildinformāciju par licenci.

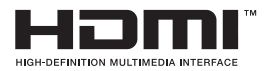

The terms HDMI and HDMI High-Definition Multimedia Interface, and the HDMI Logo are trademarks or registered trademarks of HDMI Licensing Administrator, Inc. in the United States and other countries.

Šis saturs attiecas tikai uz monitoru, kas tiek pārdots Eiropas tirgū, un kura gadījumā nepieciešams, apmierināt ERP direktīvas prasības:

<sup>\*</sup> Šis monitors ir iestatīts automātiskai izslēgšanai 4 stundu laikā pēc tam, kad tika ieslēgts displejs, ja nav korekciju, kuras jāparāda.

<sup>\*</sup> Lai atspējotu šo iestatījumu, mainiet opciju uz "Off" ("Izslēgt") OSD izvēlnē "Automatic Standby" ("Automātiskā gaidstāve").

# <span id="page-3-0"></span>**MONTĀŽA UN SAGATAVOŠANA**

#### **Ierīces sastāvdaļas**

Pirms ierīces izmantošanas, lūdzu, pārbaudiet, vai iepakojumā ir visas sastāvdaļas. Ja kādas sastāvdaļas trūkst, sazinieties ar veikalu, kur iegādājāties ierīci. Ņemiet vērā, ka ierīces un tās sastāvdaļu izskats var atšķirties no tā, kas attēlots šajā rokasgrāmatā.

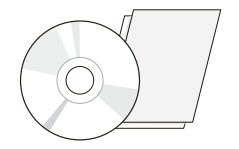

**Kompaktdisks / karte**

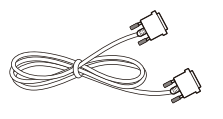

**DVI-D kabelis** (Šis kabelis nav iekļauts visās valstīs.)

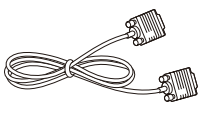

(Šis kabelis nav iekļauts visās valstīs.)

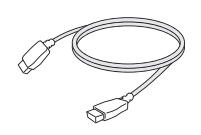

**D-SUB kabelis HDMI kabelis** (Šis kabelis nav iekļauts visās valstīs.)

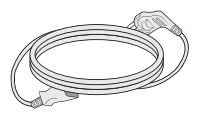

**Strāvas vads** (Atkarībā no valsts)

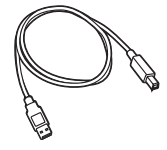

**USB kabelis** (Šis kabelis nav ie-

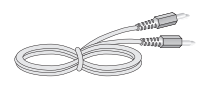

(Šis kabelis nav iekļauts visās valstīs.)

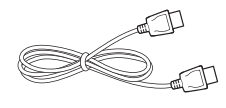

**Audio kabelis DisplayPort kabelis** (Šis kabelis nav iekļauts visās valstīs.)

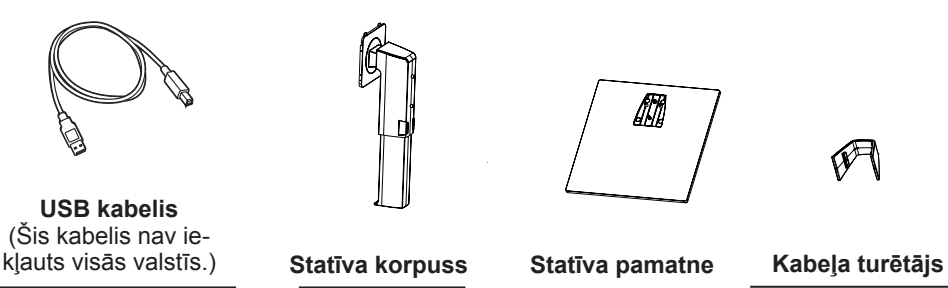

# **UZMANĪBU**

- y Vienmēr izmantojiet oriģinālas sastāvdaļas, lai garantētu drošību un ierīces veiktspēju.
- y Visi bojājumi un traumas, kas radušies neoriģinālo piederumu lietošanas dēļ, garantijā netiek segti.
- Ieteicams izmantot komplektā iekļautos komponentus.
- Izmantojot ģeneriskus kabeļus, ko LG nav apstiprinājis, ekrānā var neparādīties attēls vai attēlā var būt trokšņi.

# **PIEZĪME**

- y Ņemiet vērā, ka sastāvdaļu izskats var atšķirties no tā, kas attēlots šajā rokasgrāmatā.
- Lai uzlabotu ierīces darbību, visu šajā rokasgrāmatā sniegto informāciju un specifikācijas var mainīt bez iepriekšēja brīdinājuma.
- Lai iegādātos papildu piederumus, apmeklējiet elektronikas veikalu vai tiešsaistes iepirkšanās vietni vai arī sazinieties ar mazumtirdzniecības veikalu, kur iegādājāties šo ierīci.

# <span id="page-4-0"></span>**Atbalstītie draiveri un programmatūra**

Jūs varat lejupielādēt un instalēt jaunāko versiju no LGE tīmekļa vietnes (*[www.lg.com](http://www.lg.com)*).

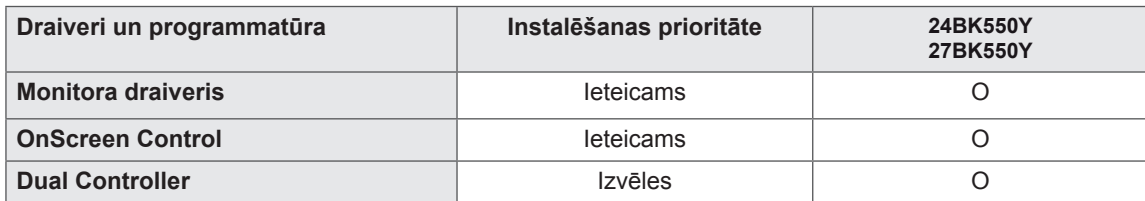

# **Sastāvdaļu un pogu apraksts**

<span id="page-5-0"></span>**6**

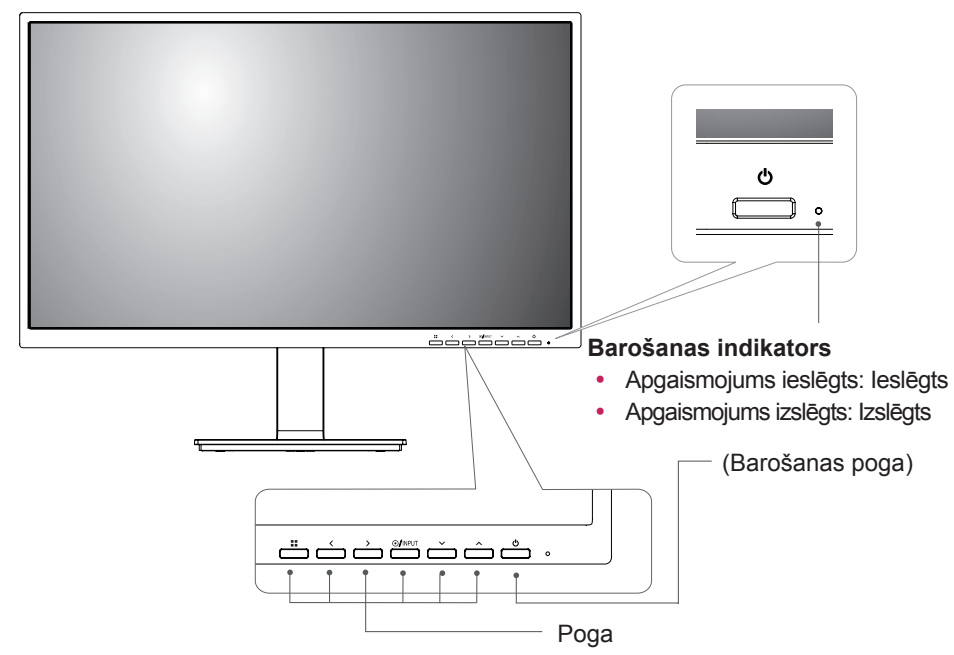

#### **Ieejas savienotājs**

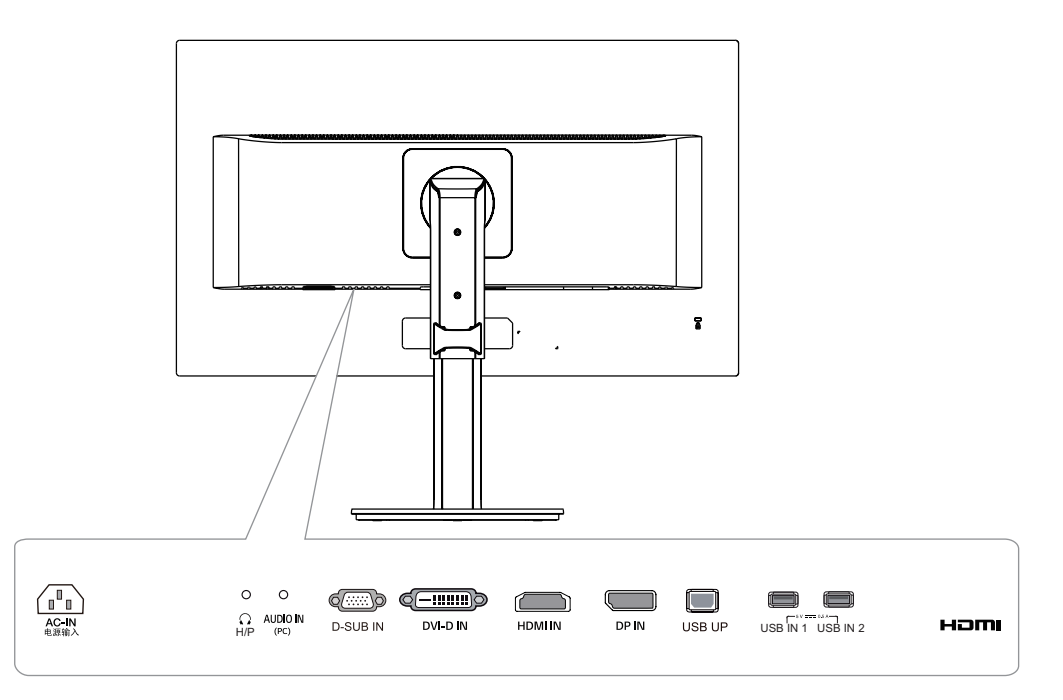

#### <span id="page-6-0"></span>**Monitora pārvietošana un pacelšana**

Pārvietojot vai paceļot monitoru, ievērojiet šos norādījumus, lai nesaskrāpētu vai nesabojātu monitoru un droši pārvietotu neatkarīgi no formas vai izmēriem.

- Pirms pārvietošanas monitoru ir ieteicams ievietot oriģinālajā kastē vai iepakojumā.
- Pirms monitora pārvietošanas vai pacelšanas atvienojiet strāvas vadu un visus kabeļus.
- Stingri turiet monitora korpusa augšpusi un apakšpusi. Neturiet aiz paneļa.

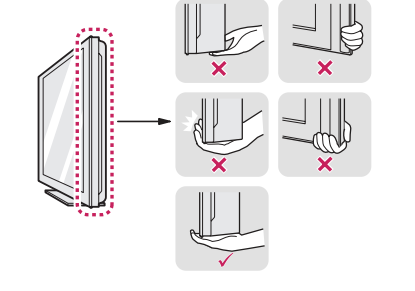

• Turot monitoru, ekrānam ir jābūt vērstam prom no jums, lai to nesaskrāpētu.

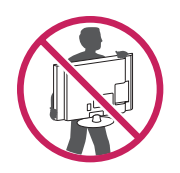

- Pārvietojot monitoru, nepakļaujiet to spēcīgiem triecieniem vai vibrācijām.
- Pārvietojot monitoru, turiet to vertikāli. Nekad nenovietojiet monitoru uz sāniem un nesasveriet to.

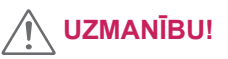

• Cik vien iespējams, izvairieties no pieskaršanās monitora ekrānam. Šādi var sabojāt ekrānu vai dažus no pikseļiem, kas tiek izmantoti attēlu izveidei.

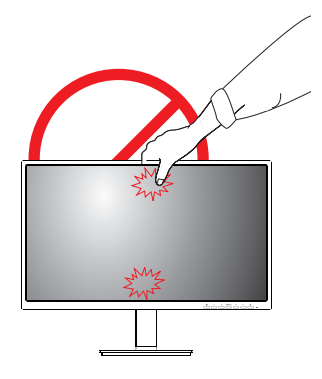

<span id="page-7-0"></span>**8**

1

#### **Monitora uzstādīšana**

**Statīva pamatnes uzstādīšana**

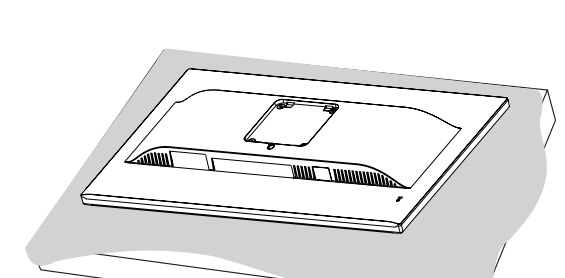

**UZMANĪBU!**

y Lai ekrānu nesaskrāpētu, pārklājiet virsmu ar mīkstu drāniņu.

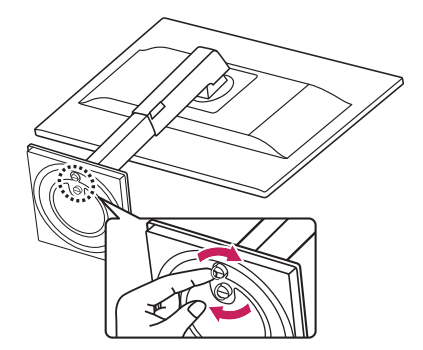

#### **BRĪDINĀJUMS**

3

Lai izvairītos no pirkstu un kāju savainojumiem Statīva un Pamatnes salikšanas laikā, būtu nepieciešams turēt Pamatni, kamēr uzstāda statīvu un pamatni.

#### 2

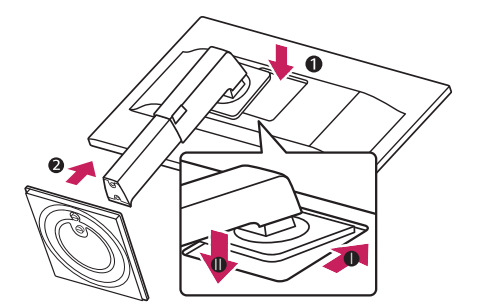

# **UZMANĪBU!**

• Lai izvairītos no pirkstu un kāju savainojumiem, kamēr notiek Stand Body un Base salikšana, Jums būtu nepieciešams turēt Stand Base.

#### **PIEZĪME**

• Piespiediet statīvu, līdz poga aizskar augšpusi.

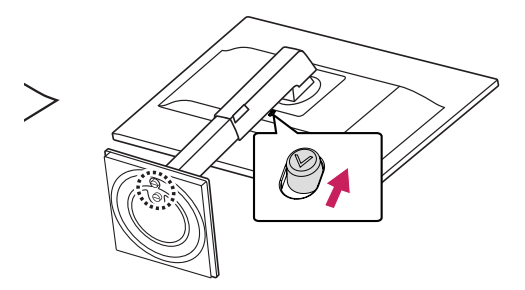

# <span id="page-8-0"></span>**UZMANĪBU!**

- y Attēli šajā rokasgrāmatā atspoguļo standarta procedūras, tāpēc to izskats var atšķirties no faktiskās ierīces.
- Nenesiet monitoru otrādi, turot to tikai aiz statīva pamatnes. Šādi monitors var izkrist no statīva, radot traumas.
- Ceļot vai pārvietojot monitoru, nepieskarieties monitora ekrānam. Pret monitora ekrānu pielietotais spēks var radīt tā bojājumu.
- Saskrūvējot daļas, lai samontētu produktu, neizmantojiet svešas vielas (eļļas, smērvielas utt.). (To darot, varat sabojāt produktu.)
- Pārmērīgi pievelkot skrūves, var sabojāt monitoru. Uz šādi radītiem bojājumiem neattiecas ierīces garantija.

### **PIEZĪME**

Statīvu varat noņemt, veicot uzstādīšanas darbības pretējā secībā.

#### **Uzstādīšana uz galda**

1 Paceliet un nolieciet monitoru uz galda stateniskā stāvoklī.

Atstājiet vismaz 100 mm atstarpi līdz sienai, lai nodrošinātu pareizu ventilāciju.

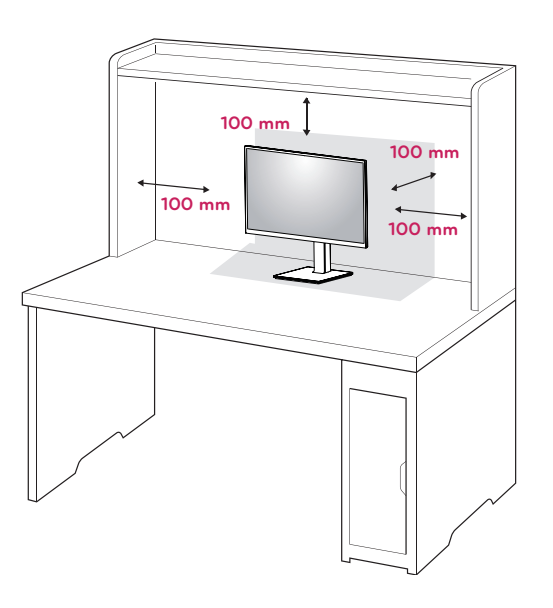

2 Pievienojiet strāvas vadu monitoram un pēc tam to pievienojiet sienas kontaktligzdā.

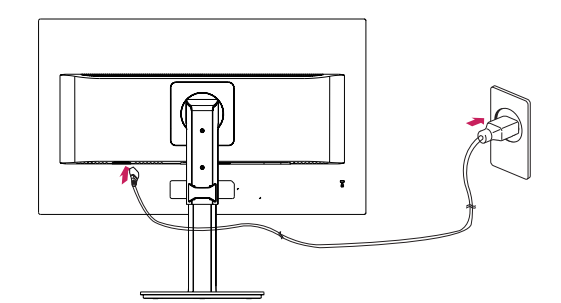

3 Lai ieslēgtu monitoru, nospiediet barošanas pogu , kas atrodas ekrāna priekšpusē.

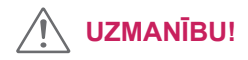

Pirms monitora pārvietošanas vai uzstādīšanas atvienojiet strāvas vadu. Pastāv elektriskās strāvas trieciena risks.

#### <span id="page-9-0"></span>**Kabeļa turētāja pielietojums**

Sakārtojiet kabeļus, izmantojot kabeļu turētāju, kā parādīts attēlā.

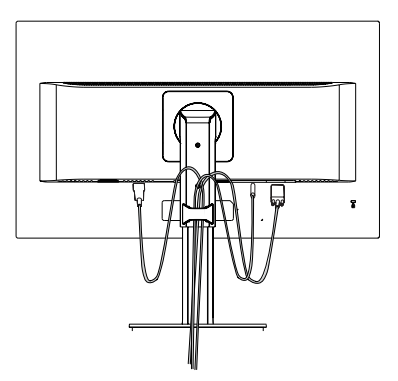

Pagrieziet ierīci (šarnīru) un iespraudiet savienotājus. Ir vienkārši iespraust savienotājus un pārvaldīt kabeļus izmantojot kabeļu turētāju.

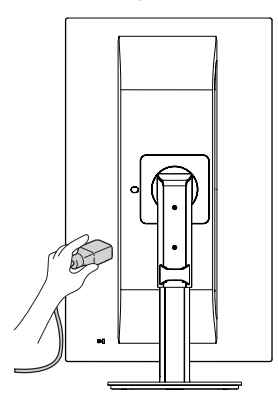

#### **Piesardzība, pievienojot strāvas vadu**

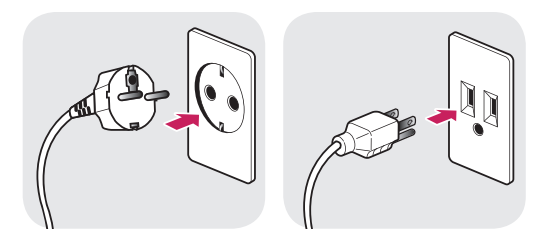

100-240 V ~

- Noteikti izmantojiet produkta komplektā iekļauto strāvas vadu un pievienojiet to iezemētai sienas kontaktligzdai.
- Ja nepieciešams cits strāvas vads, lūdzu, sazinieties ar vietējo izplatītāju vai tuvāko mazumtirdzniecības veikalu.

#### **Statīva augstuma regulēšana**

1 Noteikti turiet monitoru ar abām rokām un kontrolējiet to.

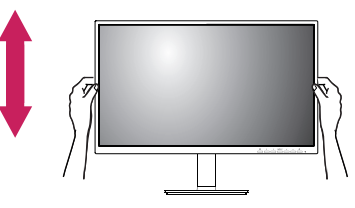

2 Augstumu var regulēt līdz **130,0 mm**.

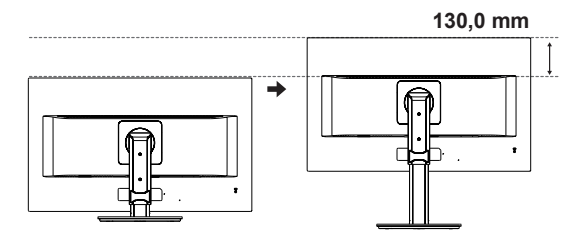

#### **BRĪDINĀJUMS**

- 
- Regulējot ekrāna augstumu, nelieciet pirkstus vai rokas starp ekrānu un pamatni (korpusu).

#### <span id="page-10-0"></span>**Leņķa regulēšana**

- 1 Novietojiet monitoru vertikālā pozīcijā un piestipriniet statīva pamatnei.
- 2 Noregulējiet ekrāna leņķi. Ekrāna leņķi var regulēt uz priekšu vai atpakaļ ērtai skatīšanās pieredzei.

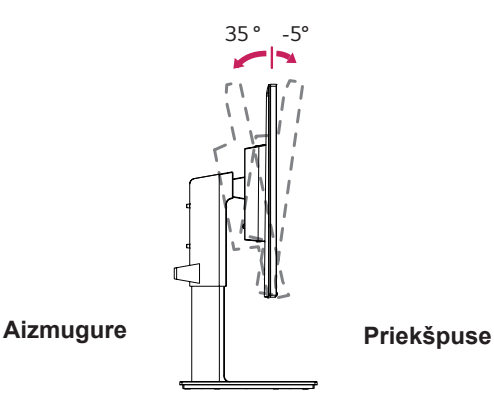

#### **Grozāmais paliktnis**

- Redzamais attēls var atšķirties no jūsu monitora.
- 1 Groziet par 355 grādiem un novietojiet monitoru sev visatbilstošākajā leņķī.

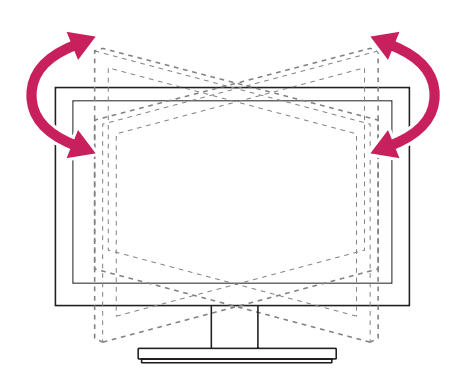

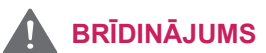

y Lai ekrāna regulēšanas laikā netraumētu pirkstus, neturiet monitora rāmja apakšdaļu, kā parādīts apakšējā attēlā.

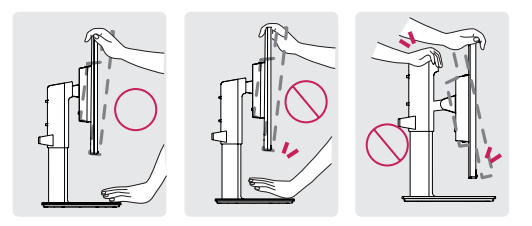

• Monitora leņķa regulēšanas laikā nepieskarieties ekrānam un nespiediet to.

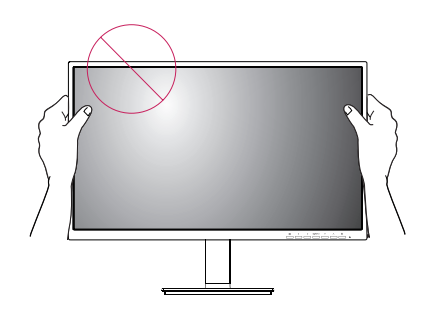

#### <span id="page-11-0"></span>**Pagriešanas funkcija**

Šarnīra funkcija ļauj pagriezt monitoru 90° pulksteņrādītāja virzienā un -90° pretēji pulksteņrādītāja virzienam.

1 Paceliet monitoru uz augšu, cik vien iespējams.

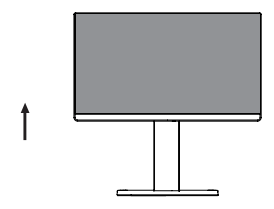

2 Noregulējiet monitora leņķi bultiņas norādītajā virzienā, kā parādīts attēlā.

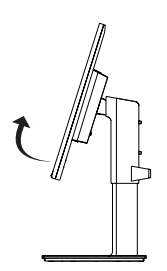

3 Pagrieziet monitoru 90° pulksteņrādītāja virzienā un -90° pretēji pulksteņrādītāja virzienam, kā parādīts attēlā.

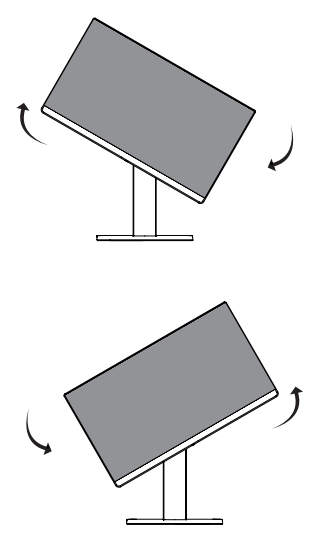

4 Veiciet instalēšanu, pagriežot monitoru 90° pulksteņrādītāja virzienā un -90° pretēji pulksteņrādītāja virzienam, kā parādīts zemāk.

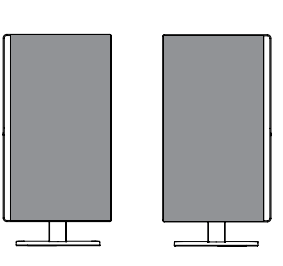

#### **PIEZĪME**

- Displeja automātiskas pagriešanas funkcija netiek atbalstīta.
- y Ekrānu var ērti pagriezt, izmantojot ekrāna pagriešanas īsinājumtaustiņu, kas iekļauts Windows operētājsistēmā. Ņemiet vērā, ka atsevišķas Windows versijas un atsevišķi grafisko karšu draiveri var izmantot dažādus iestatījumus ekrāna pagriešanas taustiņam vai var vispār neatbalstīt pagriešanas taustiņu.
- y Windows ekrāna pagriešanas īsinājumtaustiņi
- 0°: Ctrl + Alt + augšupbultiņas taustiņš (↑)
- 90°: Ctrl + Alt + kreisās bultiņas taustiņš (←)
- 180°: Ctrl + Alt + lejupbultiņas taustiņš (↓)
- $-270^{\circ}$ : Ctrl + Alt + labās bultiņas taustiņš  $(\rightarrow)$

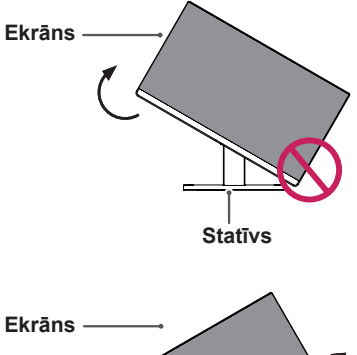

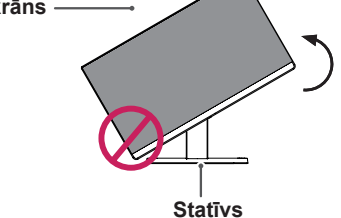

### **BRĪDINĀJUMS**

Lai nesaskrāpētu statīva pamatni, pārbaudiet, vai, pagriežot monitoru ar pagriešanas funkciju, statīvs nesaskaras ar monitoru.

# **BRĪDINĀJUMS**

- y Esiet uzmanīgs, pagriežot monitoru, kad ir pievienots vads.
- Lai izvairītos no traumām, pagriežot displeju, nelieciet pirkstus starp displeju un statīva pamatni.

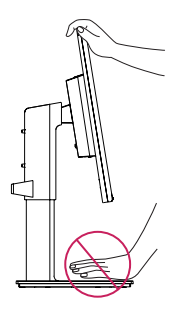

### **PIEZĪME**

• Labā vai kreisā ekrāna puse var būt nedaudz pagriezta uz augšu vai uz leju (līdz 3°). Noregulējiet ekrāna horizontālo līmeni.

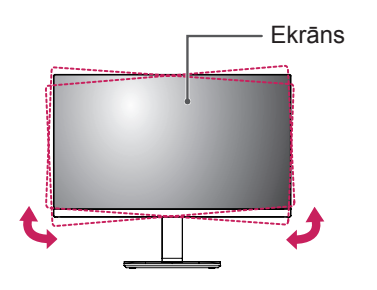

**13**

#### <span id="page-13-0"></span>**Kensingtona drošības sistēmas izmantošana**

Kensingtona drošības sistēmas savienotājs atrodas monitora aizmugurējā daļā. Lai uzzinātu vairāk par uzstādīšanu un izmantošanu, skatiet Kensingtona drošības sistēmas rokasgrāmatu vai apmeklējiet tīmekļvietni: http://www.kensington. com.

Pievienojiet Kensingtona drošības sistēmas kabeļa vienu galu pie monitora, bet otru pie galda.

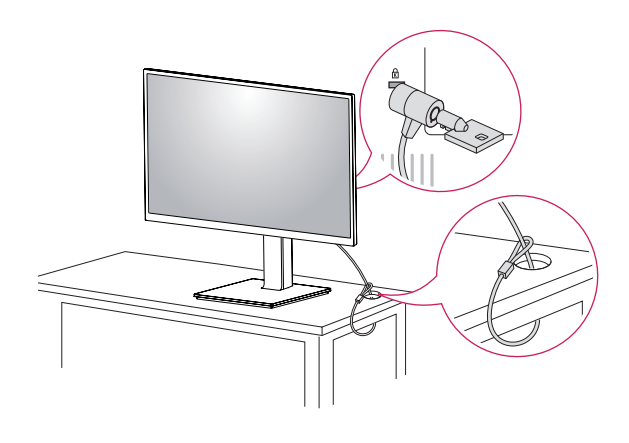

#### **PIEZĪME**

• Kensington slēdzenes izmantošana nav obligāta. Šos piederumus var iegādāties vietējā elektrotehnikas veikalā.

#### **Statīva korpusa noņemšana**

- *1* Novietojiet monitoru ar ekrānu uz leju. Lai ekrānu nesaskrāpētu, pārklājiet virsmu ar mīkstu drāniņu.
- 2 Noņemiet statīvu no monitora, nospiežot pogu, kas atrodas monitora aizmugurē apakšdaļas centrā.

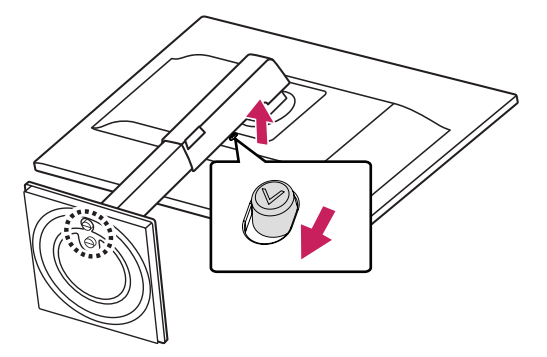

#### **Sienas montāžas plāksnes uzstādīšana**

Šis monitors atbalsta standarta sienas montāžas plāksnes vai saderīgas ierīces izmantošanu.

- 1 Novietojiet ekrānu ar virsmu uz leju. Lai ekrānu nesaskrāpētu, pārklājiet virsmu ar mīkstu drāniņu.
- 2 Statīva korpusa noņemšana.
- 3 Novietojiet sienas montāžas plāksni uz monitora tā, lai plāksnes un skrūvju atveres savstarpēji atbilstu.
- 4 Ar skrūvgriezi pievelciet četras skrūves, lai nostiprinātu plāksni pie monitora.

#### **PIEZĪME**

- Sienas montāžas plāksne ir jāiegādājas atsevišķi.
- Papildinformāciju par uzstādīšanu skatiet sienas montāžas plāksnes uzstādīšanas rokasgrāmatā.
- Piestiprinot sienas montāžas plāksni, neizmantojiet pārmērīgu spēku, jo šādi var sabojāt monitora ekrānu.

#### <span id="page-14-0"></span>**Uzstādīšanas pie sienas**

Lai nodrošinātu pietiekamu ventilāciju, uzstādiet monitoru vismaz 100 mm attālumā no sienas un atstājiet aptuveni 100 mm brīvu vietu abās monitora pusē. Detalizētus uzstādīšanas norādījumus var iegūt vietējā mazumtirdzniecības veikalā. Informācija par slīpai sienai paredzēta montāžas kronšteina uzstādīšanu ir atrodama rokasgrāmatā.

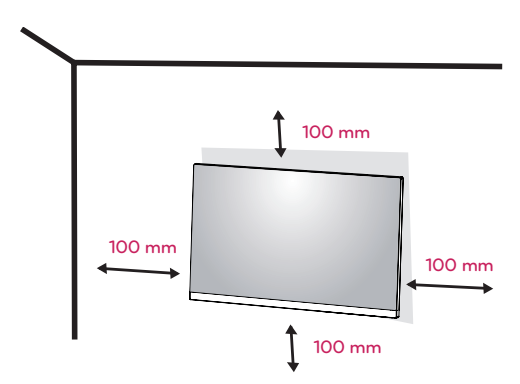

Lai monitoru uzstādītu pie sienas, monitora aizmugurē piestipriniet sienas montāžas kronšteinu (papildaprīkojums).

Pārliecinieties, vai sienas montāžas kronšteins ir stingri piestiprināts pie monitora un sienas.

- 1 Izmantojot garāku skrūvi nekā standarta, monitors var tikt bojāts tā iekšpusē.
- 2 Ja izmantojat nepareizu skrūvi, produkts var tikt bojāts un tas var nokrist no uzstādītās vietas. Šajā gadījumā LG par to nav atbildīgs.

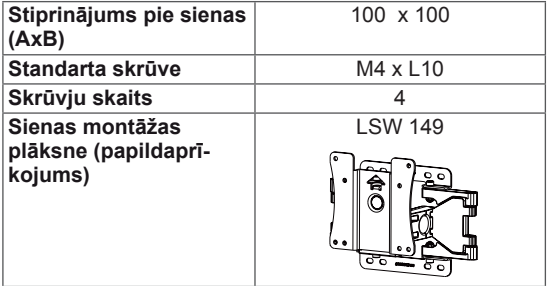

Stiprinājums pie sienas (A x B)

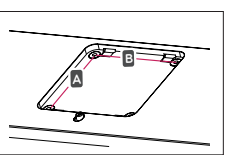

#### **UZMANĪBU!**

- Lai novērstu elektriskās strāvas trieciena risku, pirms monitora pārvietošanas vai uzstādīšanas atvienojiet strāvas vadu.
- Uzstādot monitoru pie griestiem vai slīpas sienas, monitors var nokrist, radot traumas. Izmantojiet oriģinālo LG sienas montāžas kronšteinu. Lai iegūtu papildinformāciju, sazinieties ar vietējo mazumtirdzniecības veikalu vai kvalificētu speciālistu.
- Pārmērīgi pievelkot skrūves, var sabojāt monitoru. Uz šādi radītiem bojājumiem neattiecas ierīces garantija.
- Izmantojiet tādu sienas montāžas kronšteinu un skrūves, kas atbilst VESA standartam. Ierīces garantija neattiecas uz bojājumiem, kas radušies, lietojot nepiemērotas sastāvdaļas vai nepareizi lietojot.
- Skrūvju garumam no aizmugurējā pārsega ārējās virsmas jābūt mazākam par 8mm. Sienas stiprinājuma paliktnis

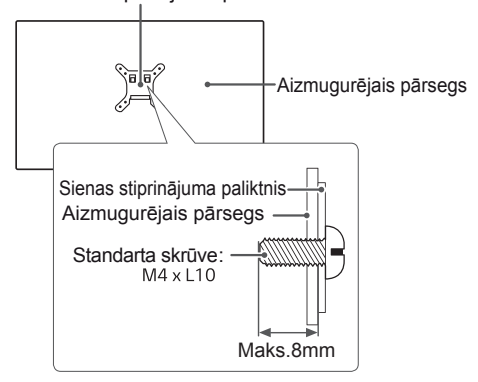

#### **PIEZĪME**

- Izmantojiet VESA standartā norādītās skrūves.
- Sienas montāžas komplektā ir iekļauta uzstādīšanas rokasgrāmata un visas nepieciešamās detaļas.
- Sienas montāžas kronšteins ir papildu piederums. Šos piederumus var iegādāties vietējā mazumtirdzniecības veikalā.
- Katram sienas montāžas kronšteinam var būt atšķirīga garuma skrūves. Nodrošiniet, lai tiktu izmantotas pareiza garuma skrūves.
- Papildinformāciju skatiet sienas montāžas kronšteina lietotāja rokasgrāmatā.

**LV LATVIEŠU**

# <span id="page-15-0"></span>**MONITORA IZMANTOŠANA**

# **Pievienošana datoram**

Jūsu monitors atbalsta standartu Plug and Play\*. \*Plug and Play: dators atpazīst lietotāja pievienoto ierīci un ieslēdz to, neveicot ierīces konfigurēšanu un neprasot lietotāja iejaukšanos.

#### **D-SUB savienojums**

Pārraida analogo videosignālu no datora uz monitoru. Savienojiet datoru un monitoru, izmantojot piegādāto D-sub 15 kontaktu signāla kabeli, kā kā parādīts turpmāk redzamajos attēlos.

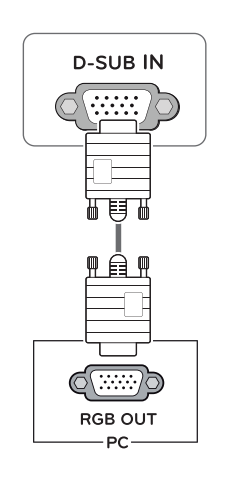

# **PIEZĪME**

Ja izmantojat D-Sub signāla ieejas kabeļa savienotāju Macintosh datoram

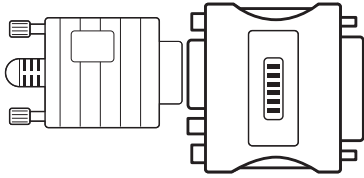

#### • Mac adapteris

Lietojot Apple Macintosh datoru, nepieciešams atsevišķs kontaktspraudņu adapteris, lai no 15 kontaktu liela blīvuma (trīsrindu) D-sub VGA savienotāja, kāds ir komplektā iekļautajam kabelim, iegūtu pāreju uz 15 kontaktu divrindu savienotāju.

#### **DVI-D savienojums**

Pārraida ciparu videosignālu no datora uz monitoru. Savienojiet datoru un monitoru, izmantojot DVI kabeli, kā parādīts turpmāk redzamajos attēlos.

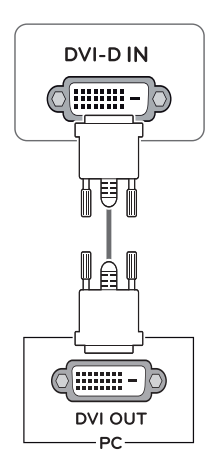

**17**

#### **HDMI savienojums**

Pārraida digitālo video un audio signālu no PC monitora komplektā. Savienojiet PC un monitora komplektu ar HDMI kabeli, kā redzams turpmākajos attēlos.

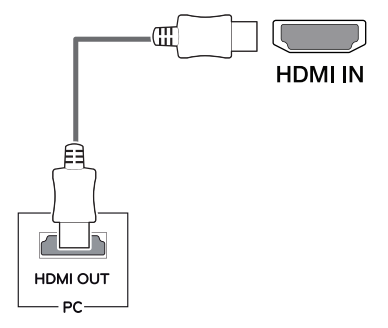

# **PIEZĪME**

- y Ja izmantojat HDMI datoru, tas var radīt **PIEZĪME** saderības problēmu.
- Izmantojiet sertificētu kabeli ar HDMI logotipu.Ja neizmantosiet sertificētu HDMI kabeli, ekrānā var nebūt redzams attēls un iespējama savienojuma kļūda.
- Ieteicamie HDMI kabeļu veidi
- Ātrdarbīgs HDMI<sup>®</sup>/™ kabelis
- Ātrdarbīgs HDMI® / TM kabelis ar Ethernet

#### **DisplayPort savienojums**

Pārraida digitālos video un audio signālus no datora uz monitoru. Pievienojiet datoru monitoram, izmantojot displeja porta kabeli, kā tas ir parādīts attēlā tālāk.

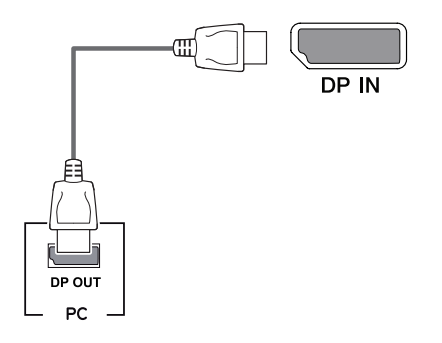

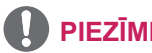

- Atkarībā no datora DP versijas, iespējams,
- var nebūt video vai audio izvades. • Izmantojot ģeneriskus kabeļus, ko LG nav apstiprinājis, ekrānā var neparādīties attēls vai attēlā var būt trokšņi.

### <span id="page-17-0"></span>**Pievienošana AV ierīcēm**

#### **HDMI savienojums**

Pārraida digitālo video un audio signālu no AV monitora komplektā. Pievienojiet savu AV ierīci monitoram ar HDMI kabeli kā redzams zemāk.

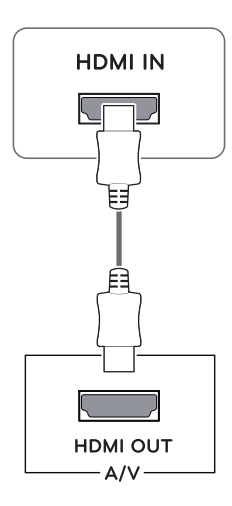

### **Piederumu savienošana**

#### **USB kabeļa savienojums — dators**

Produkta USB ports darbojas kā USB centrmezgls.

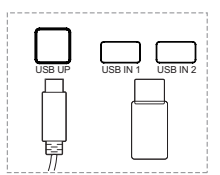

Viens USB augšupplūsmas

ports Pievienojiet šo portu datora lejupplūsmas portā, portatīvajā datorā vai USB monitorā (Datoram vai USB monitoram jāatbalsta USB un tajos jābūt USB portiem).

Divi USB lejupplūsmas porti Pievienojiet šos portus pelei, USB tastatūrai, zibatmiņai ar strāvas specifikāciju zem 100mA.

### **PIEZĪME**

y Monitora USB ligzda atbalsta USB 2.0 un ātrgaitas kabeļus.

# **PIEZĪME**

- Izmantojiet sertificētu kabeli ar HDMI logotipu.Ja neizmantosiet sertificētu HDMI kabeli, ekrānā var nebūt redzams attēls un iespējama savienojuma kļūda.
- Ieteicamie HDMI kabeļu veidi
- Ātrdarbīgs HDMI<sup>®</sup>/™ kabelis
- Ātrdarbīgs HDMI<sup>®</sup>/™ kabelis ar Ethernet
- Savienojot ar ārējo ierīci, var rasties skaņas skaļuma atšķirība. (Piemēram : DVD atskaņotājs).
- Ieteicams pieslēgt HDMI PC multimediju atskaņošanai.

#### **Austiņu savienošana**

Savienojiet piederumus ar monitoru, izmantojot austiņu portu. Pievienojiet, kā parādīts attēlā.

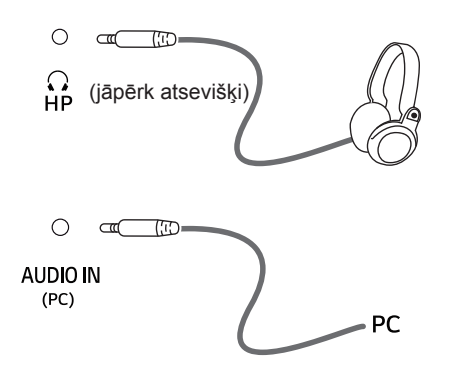

#### *<u>A* PIEZĪME</u>

- Perifērijas ierīces jāiegādājas atsevišķi.
- Ja Jūs izmantojat leņķveida austiņas, tas var radīt problēmas ar citas ārējās ierīces savienošanu ar monitoru. Tādēļ ir ieteicams izmantot taisnas austiņas.

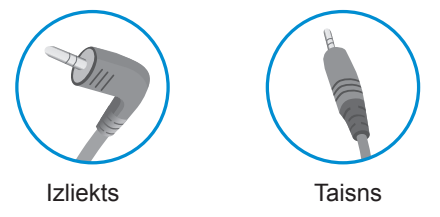

• Atkarībā no datora un ārējās ierīces audio iestatījumiem austiņu un skaļruņa funkcijas var būt ierobežotas.

**19**

# <span id="page-19-0"></span>**IESTATĪJUMU PIELĀGOŠANA**

### **Galvenās izvēlnes aktivizēšana**

- 1 Nospiediet pogu **Izvēlne** (**II**).
- 2 Izmantojiet pogas <, >, v, ^ lai koriģētu opcijas.
- 3 Nospiediet un turiet pogu **Izvēlne** (**...**), lai izietu no ekrāna izvēlnes.

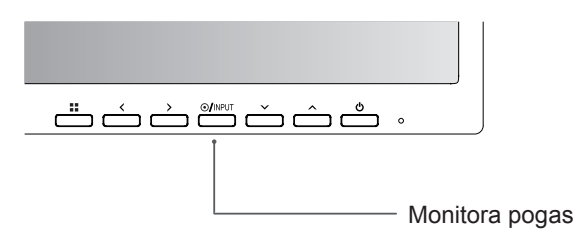

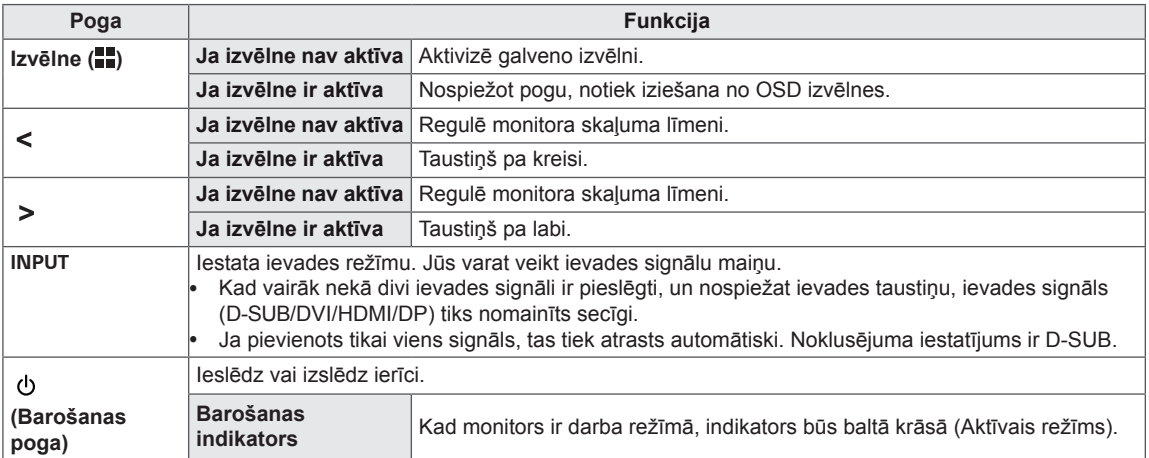

## **Iestatījumu pielāgošana**

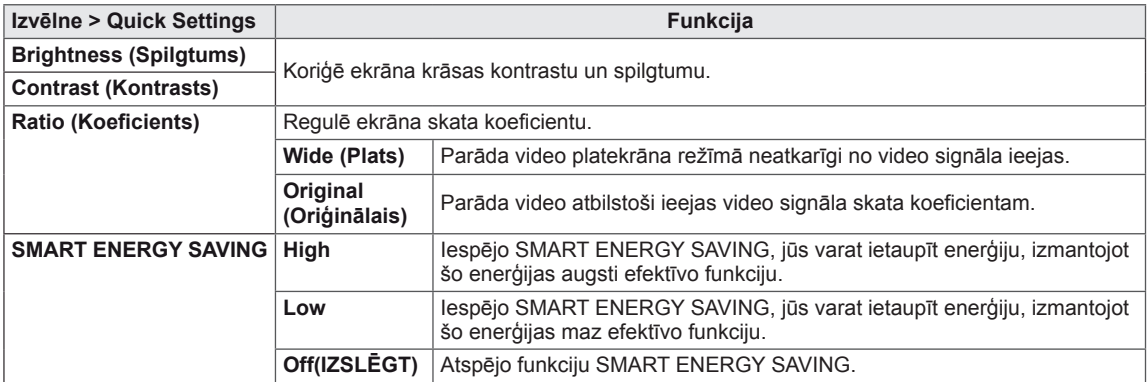

**\* SMART ENERGY SAVING (ENERĢIJAS TAUPĪŠANA):** Taupa enerģiju, izmantojot spilgtuma kompensācijas algoritmu.

# *<u>PIEZĪME</u>*

- Attiecība ir atspējota, izmantojot rindpārleces signālu.
- y Taupības dati ir atkarīgi no paneļa. Tātad šiem datiem dažādiem paneļiem un atkarībā no paneļa piegādātāja jāatšķiras.Ja parametram **SMART ENERGY SAVING** ir atlasīta opcija **High (Augsts)** vai **Low (Zems)**, monitora spilgtums atkarībā no avota kļūst mazāks vai lielāks.

# **Iestatījumu pielāgošana**

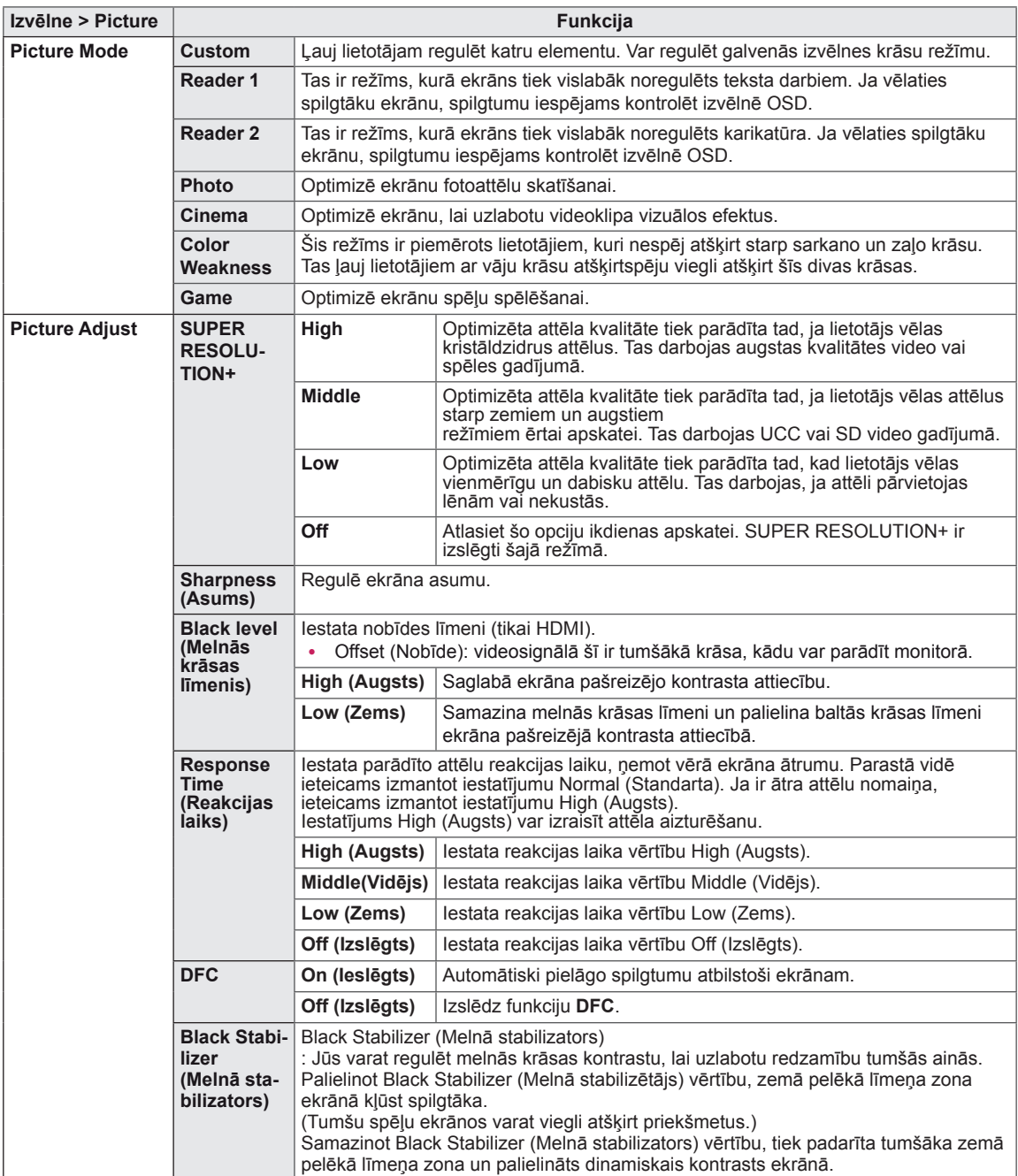

**22**

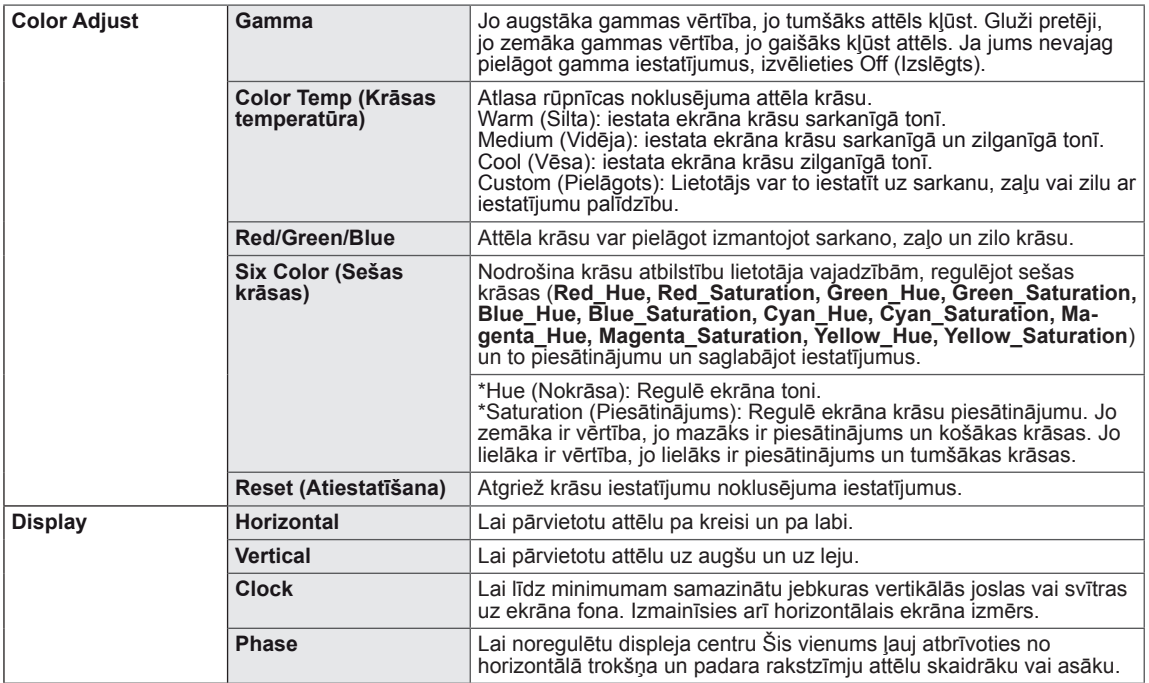

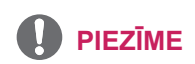

- y Tas ir papildinājums lietotājam, kuram ir krāsu problēmas. Tāpēc, ja jūtaties neērti ar ekrānu, lūdzu, izslēdziet šo funkciju.
- Šī funkcija nevar atšķirt dažas krāsas atsevišķos attēlos.

# **Iestatījumu pielāgošana**

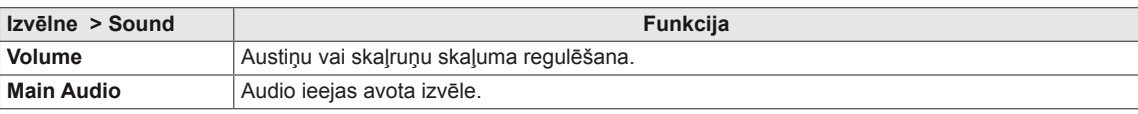

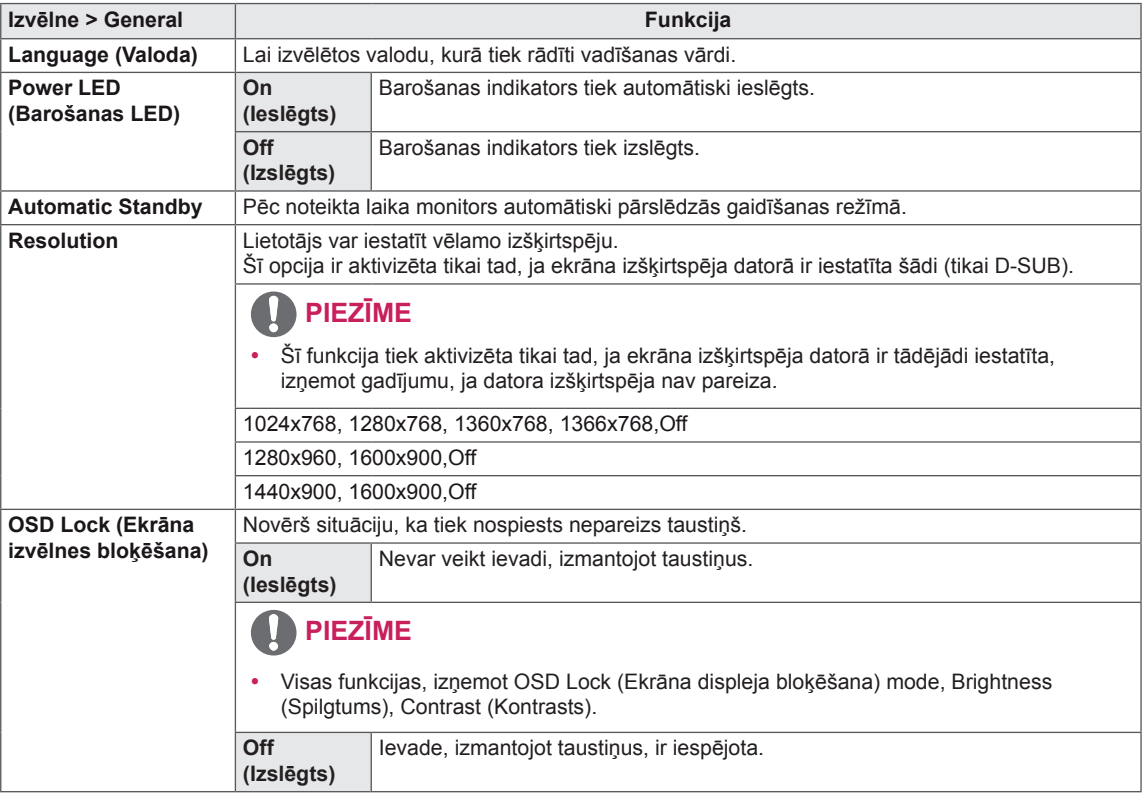

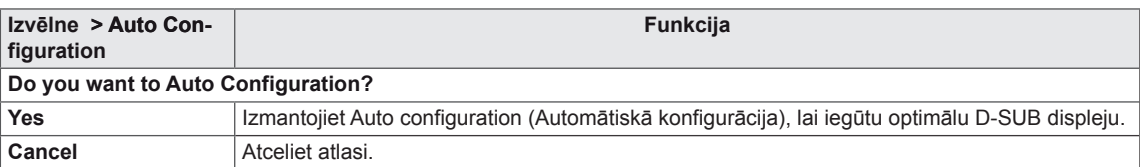

# **PIEZĪME**

• Šī funkcija ir iespējota tikai analogajā ieejā.

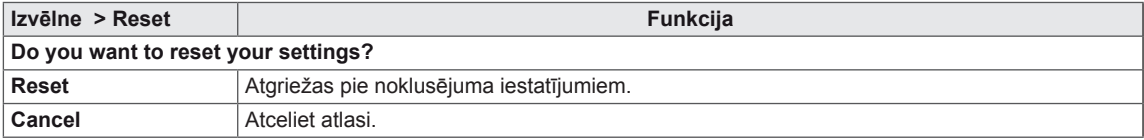

# <span id="page-24-0"></span>**PROBLĒMU NOVĒRŠANA**

#### **Pirms meistara izsaukšanas veiciet šādas pārbaudes.**

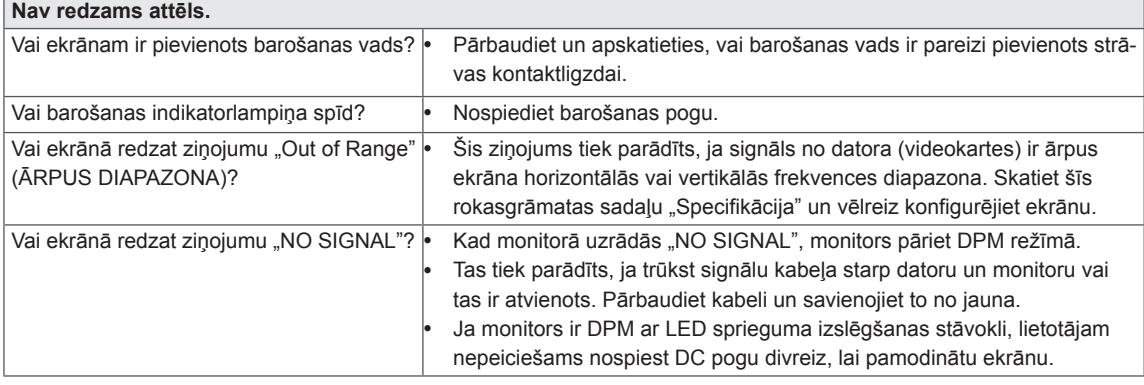

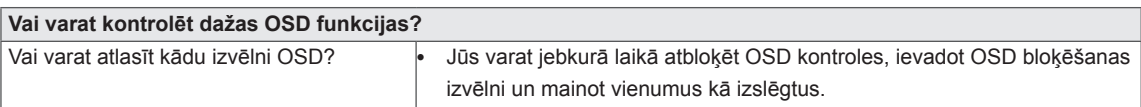

### **UZMANĪBU**

- y Atveriet **Vadības panelis ► Displejs ► Iestatījumi** un pārbaudiet, vai nav mainīta frekvence vai izšķirtspēja. Ja mainīta, atkārtoti pielāgojiet videokarti ieteicamajai izšķirtspējai.
- Ja ieteicamā izšķirtspēja (optimālā izšķirtspēja) nav izvēlēta, burti, iespējams, būs izplūduši un ekrāns neskaidrs, nošķelts vai slīps. Pārliecinieties, vai izvēlaties ieteicamo izšķirtspēju.
- Uzstādīšanas metode dažādiem datoriem un operētājsistēmām var atšķirties, un, iespējams, videokarte nenodrošina iepriekšminēto izšķirtspēju. Šādā gadījumā sazinieties ar datora vai videokartes ražotāju.

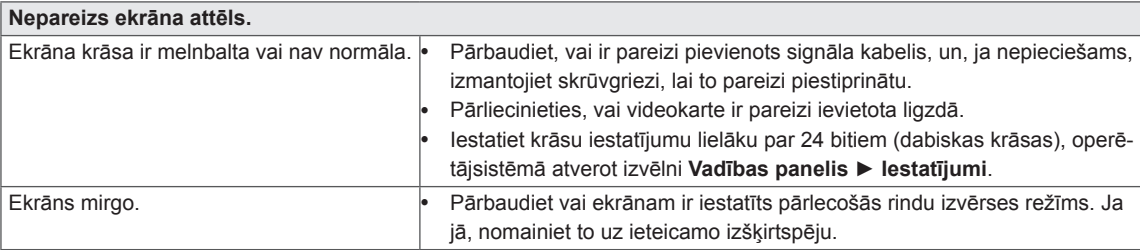

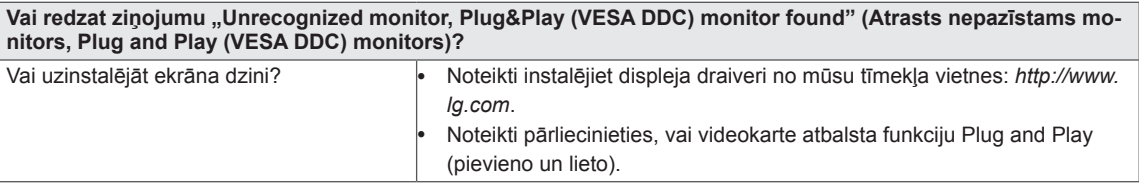

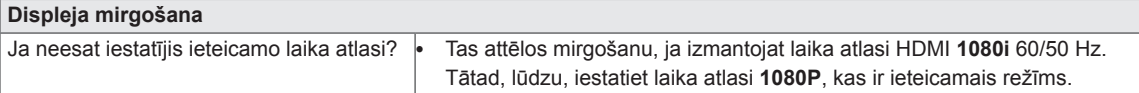

# <span id="page-25-0"></span>**SPECIFIKĀCIJA**

#### *24BK550Y*

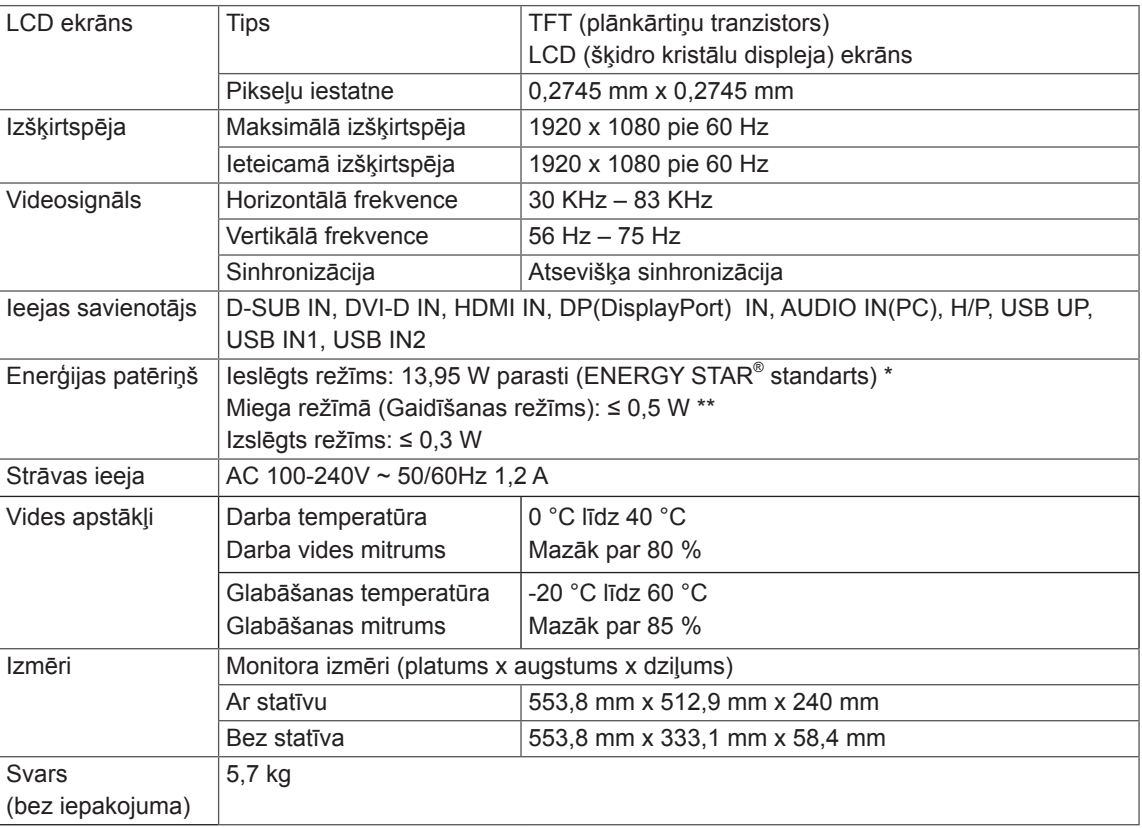

Iepriekšminētā specifikācija var tikt mainīta bez brīdinājuma, ja tiek jauninātas izstrādājumu funkcijas.

- \* Jaudas patēriņa līmenis var būt atšķirīgs operatīvā stāvokļa un monitora iestatījuma gadījumā.
- $^*$  Strāvas patēriņš ieslēgtā režīmā tiek mērīts, izmantojot ENERGY STAR $^{\circ}$ standarta testu.
- \*\* Pāris minūšu laikā monitors pārslēdzas uz miega režīms (maksimāli 5 minūtes).

# **SPECIFIKĀCIJA**

*27BK550Y*

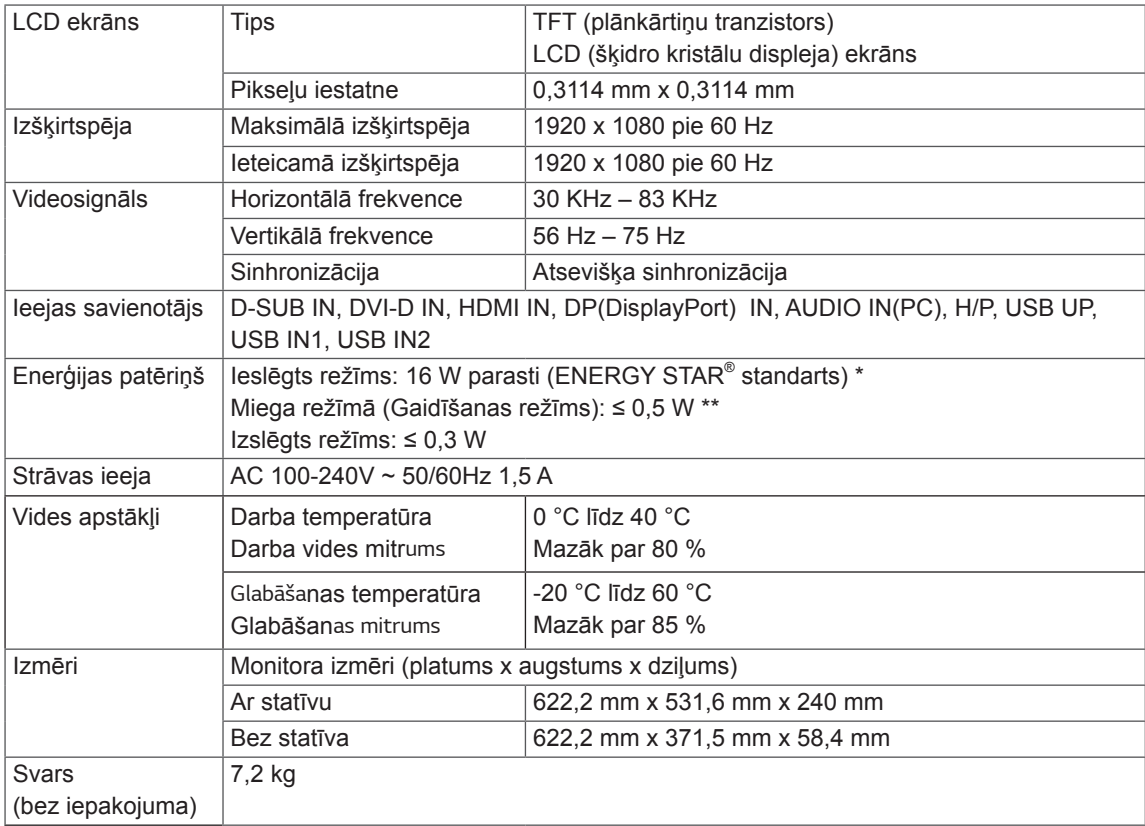

Iepriekšminētā specifikācija var tikt mainīta bez brīdinājuma, ja tiek jauninātas izstrādājumu funkcijas.

\* Jaudas patēriņa līmenis var būt atšķirīgs operatīvā stāvokļa un monitora iestatījuma gadījumā.

 $^*$  Strāvas patēriņš ieslēgtā režīmā tiek mērīts, izmantojot ENERGY STAR® standarta testu.

\*\* Pāris minūšu laikā monitors pārslēdzas uz miega režīms (maksimāli 5 minūtes).

### <span id="page-27-0"></span>**Sākotnējie režīmi (izšķirtspēja)**

#### **D-SUB / DVI-D / HDMI / DP PC Laikiztures iestatīšana**

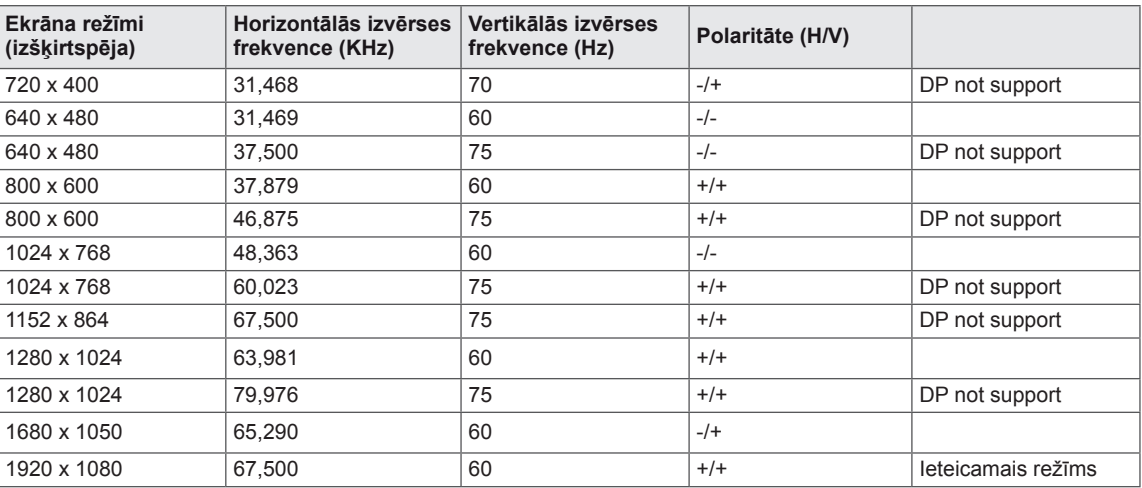

#### **HDMI AV Laikiztures iestatīšana**

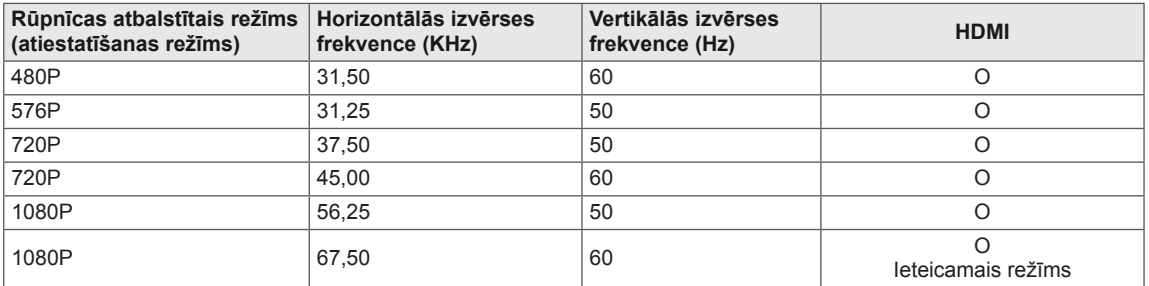

### **Indikators**

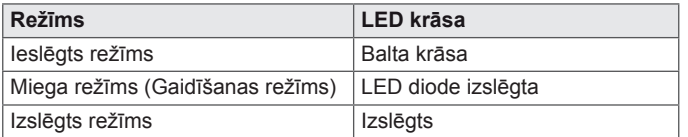

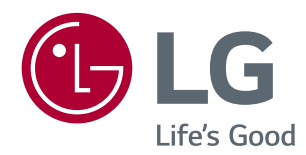

Pirms izstrādājuma lietošanas izlasiet drošības norādījumus.

Produkta modelis un sērijas numurs atrodas produkta aizmugurē un vienā sānā.

Ierakstiet tos zemāk, ja jums kādreiz būs nepieciešama apkalpošana.

MODELIS

SĒRIJAS NUMURS \_\_\_\_\_\_\_\_\_\_\_\_

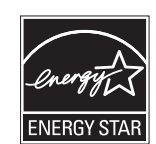

This Product qualifies for ENERGY STAR® Changing the factory default configuration and settings or enabling certain optional features and functionalities may increase energy consumption beyond the limits required for ENERGY STAR® certification.

Refer to ENERGYSTAR.gov for more information on the ENERGY STAR® program.